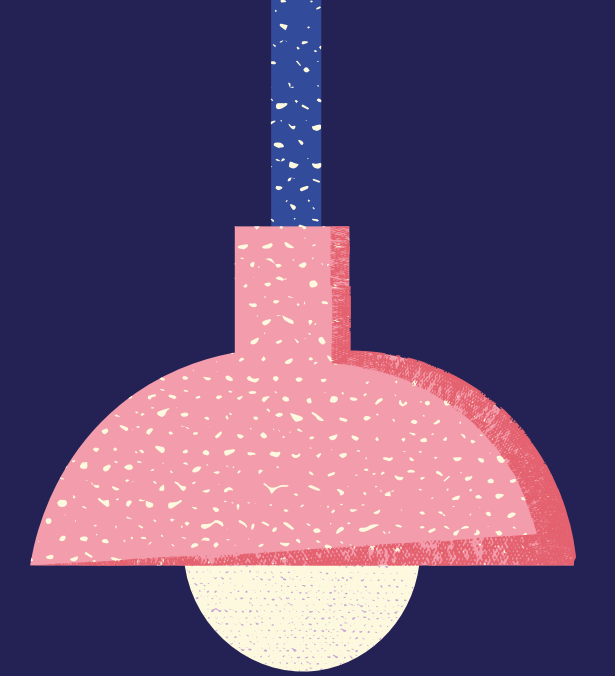

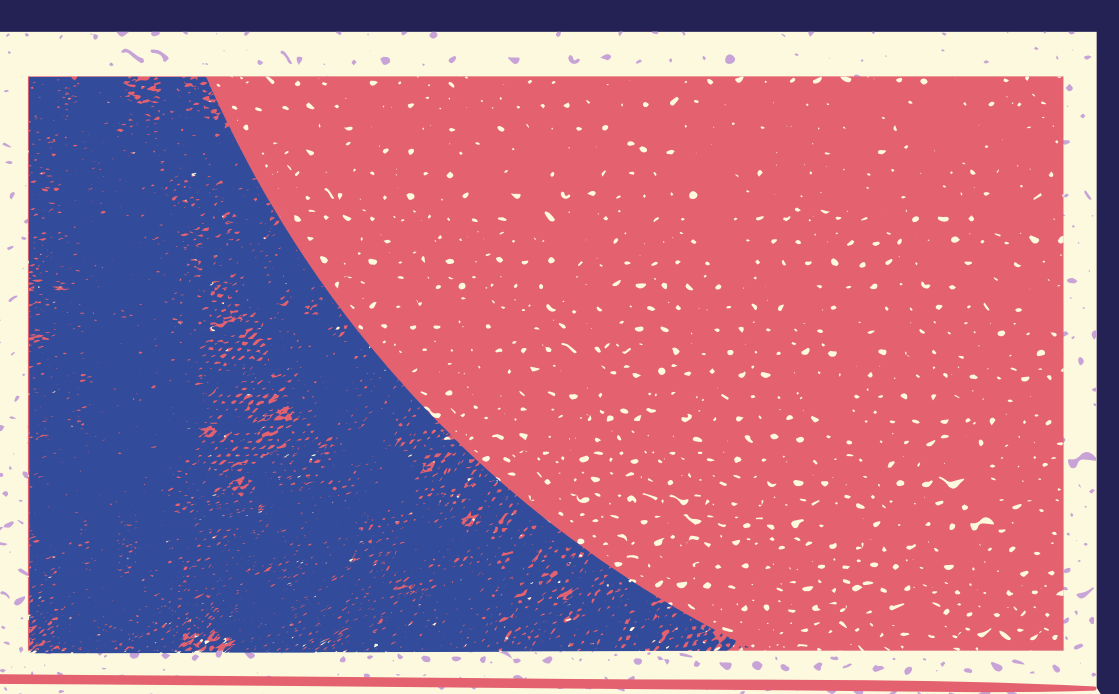

# 신입생

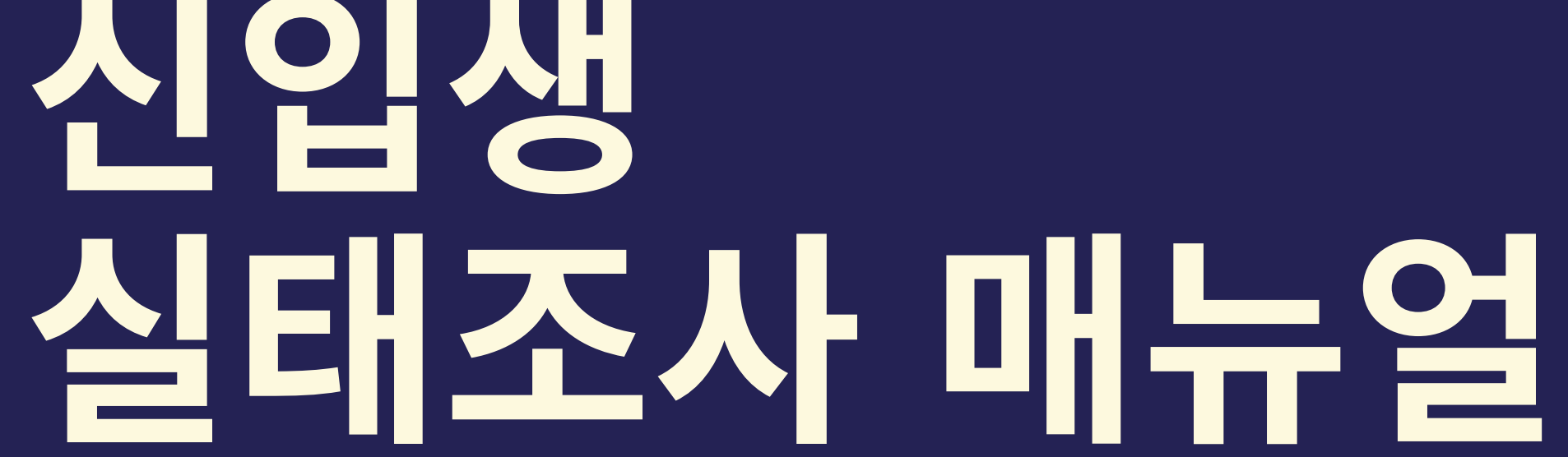

#### 대구가톨릭대학교 홈페이지 접속 후 [학생지원포털] 클릭

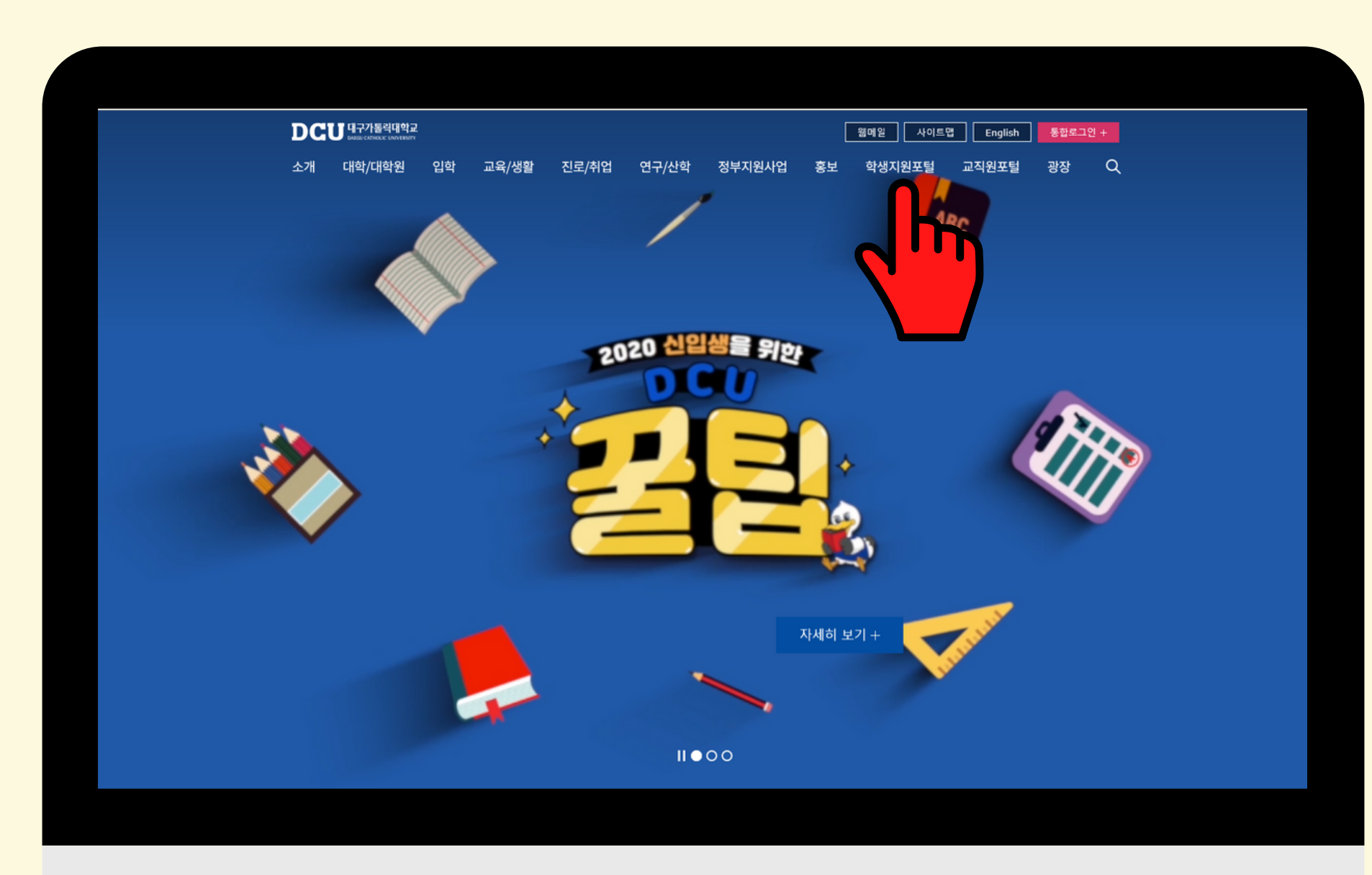

## [PC버전]

### [PC버전]

#### STELLA시스템 강의지원시스템 메일  $\bullet$  $\bullet$  $\circ$  $\bullet$  $\blacksquare$ 대출건수 예약도서 연체권수

#### 로그인 후 [취업/상담] 아래 신입생 실태조사(설문조사)클릭

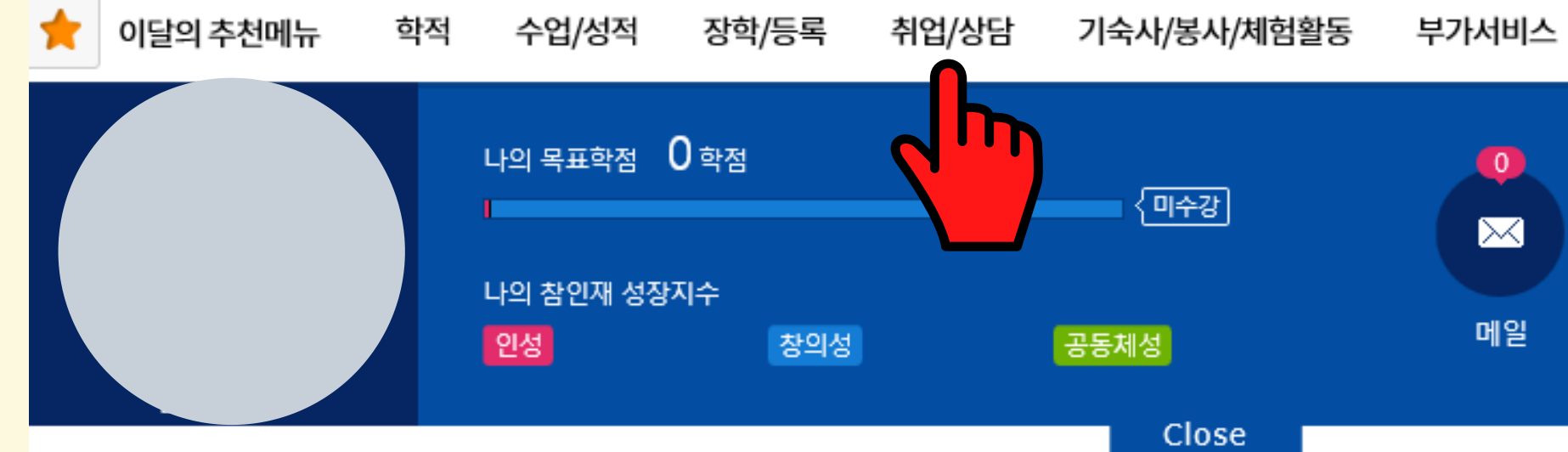

# 빈칸에 자신의 학번을 확인 후 실태조사에 참여한다.

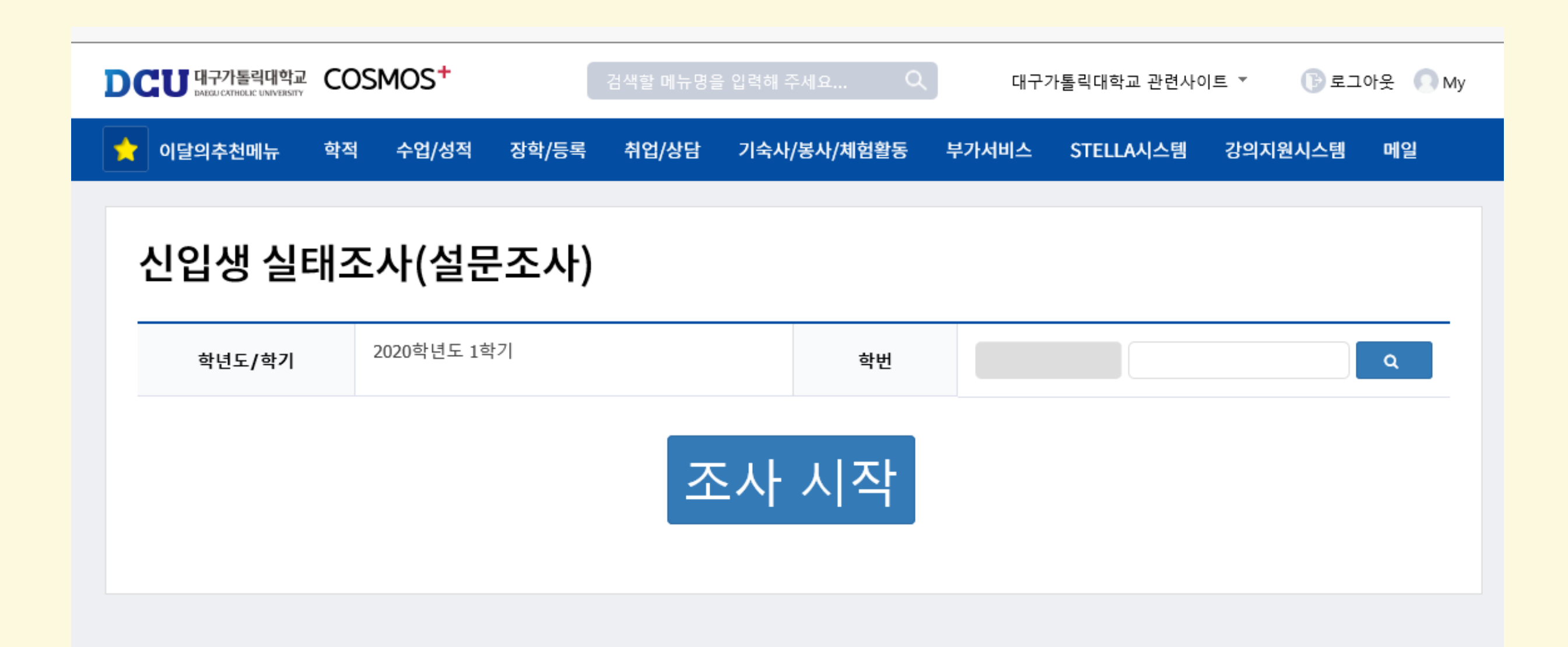

# [PC버전]

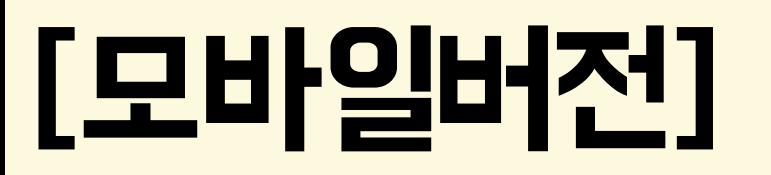

### 모바일버전으로 [학생지원포털] 접속 후 로그인

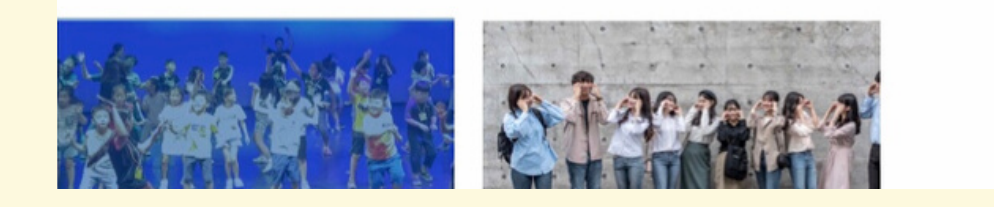

미래 교육의 산실! 대구가톨릭대학교는 지금!

#### DCU 포커스

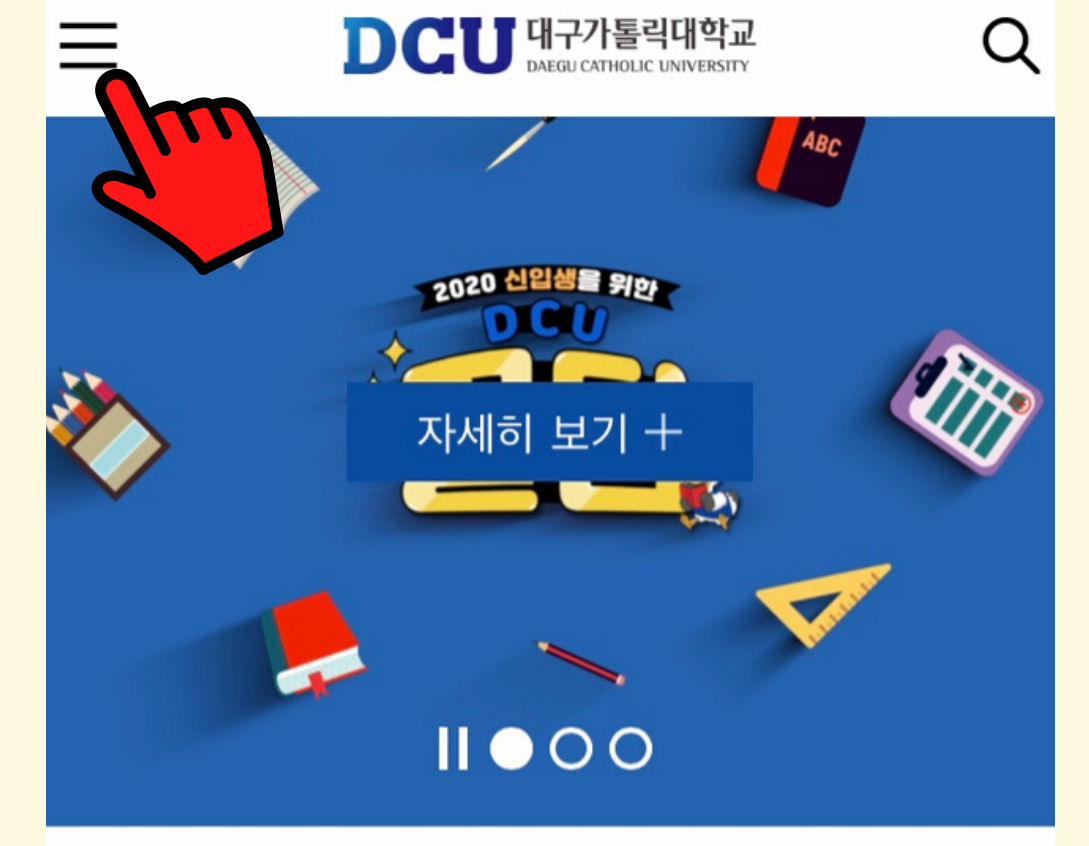

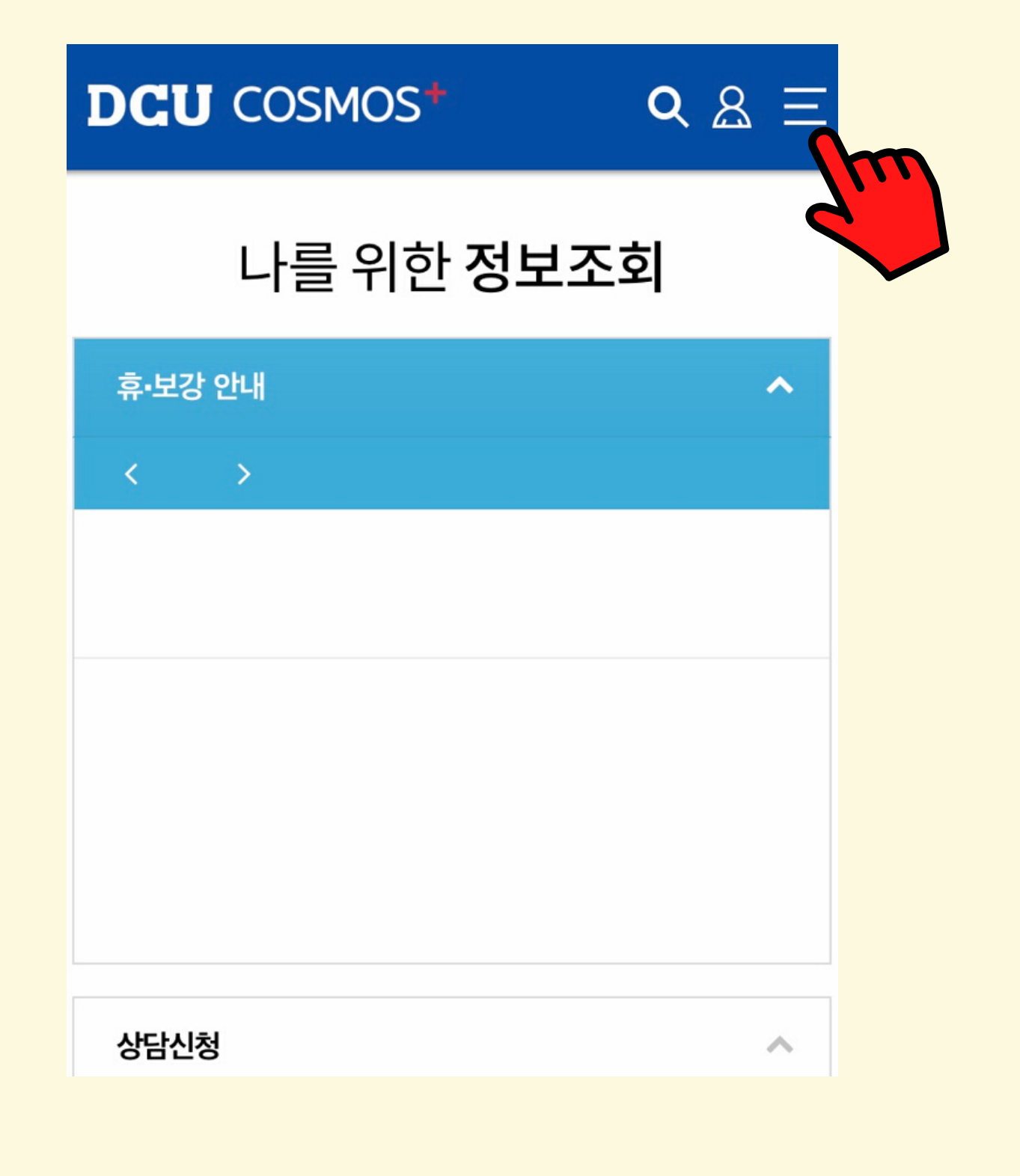

#### [모바일버전]

#### [취업/상담] 아래에 있는 신입생 실태조사(설문조사) 클릭 후 학번 확인 후 참여한다.

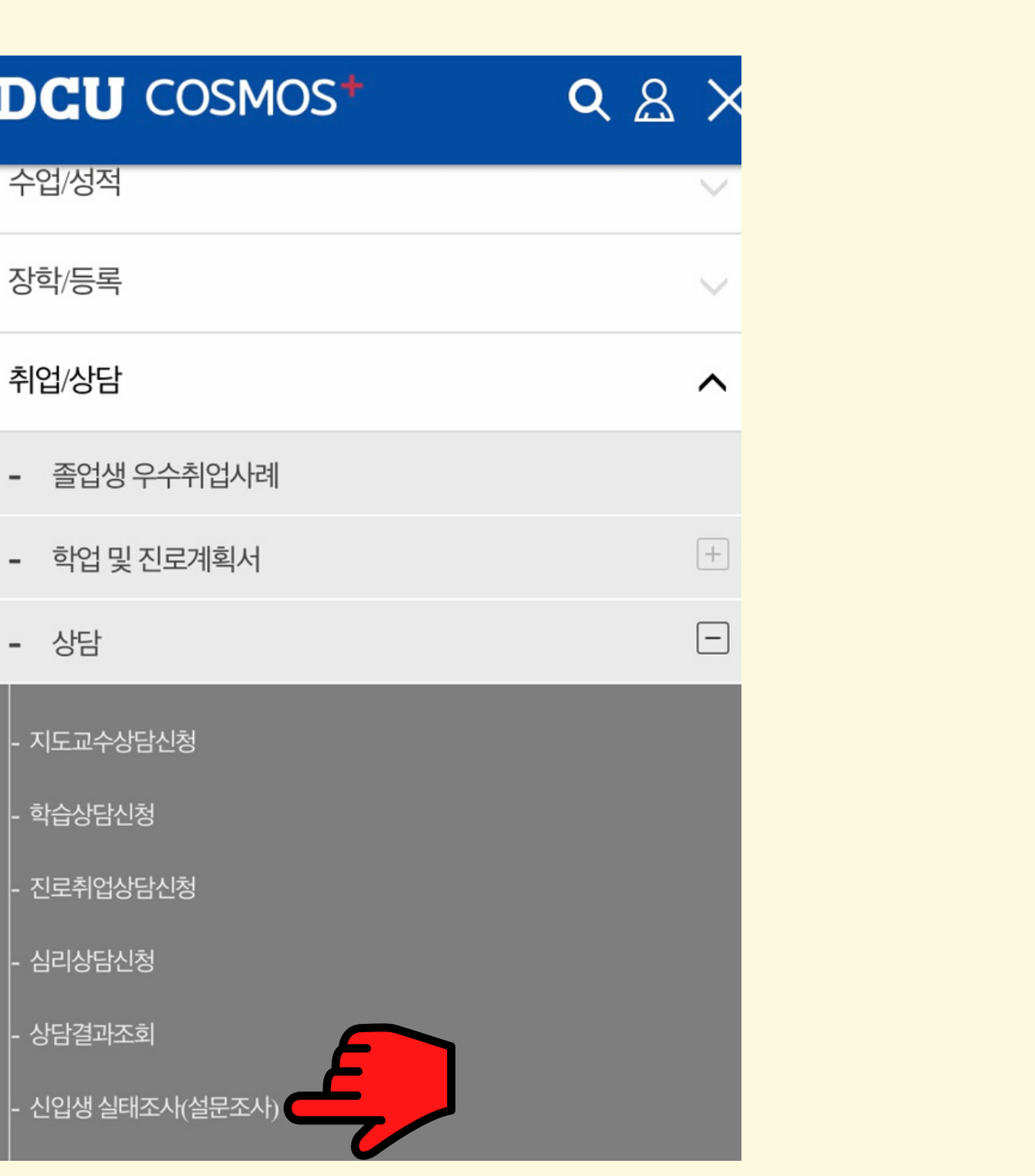

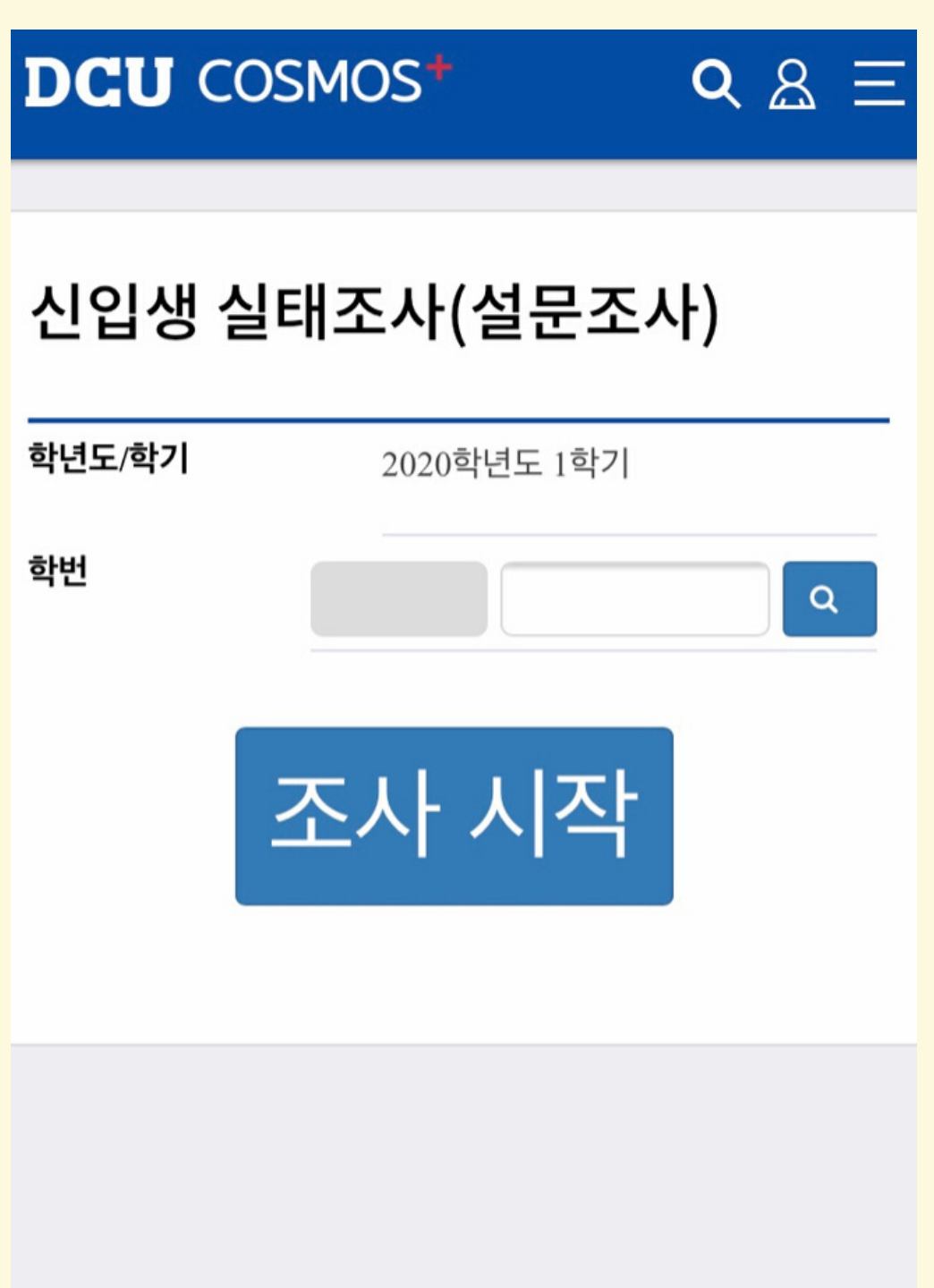